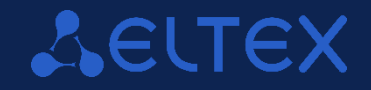

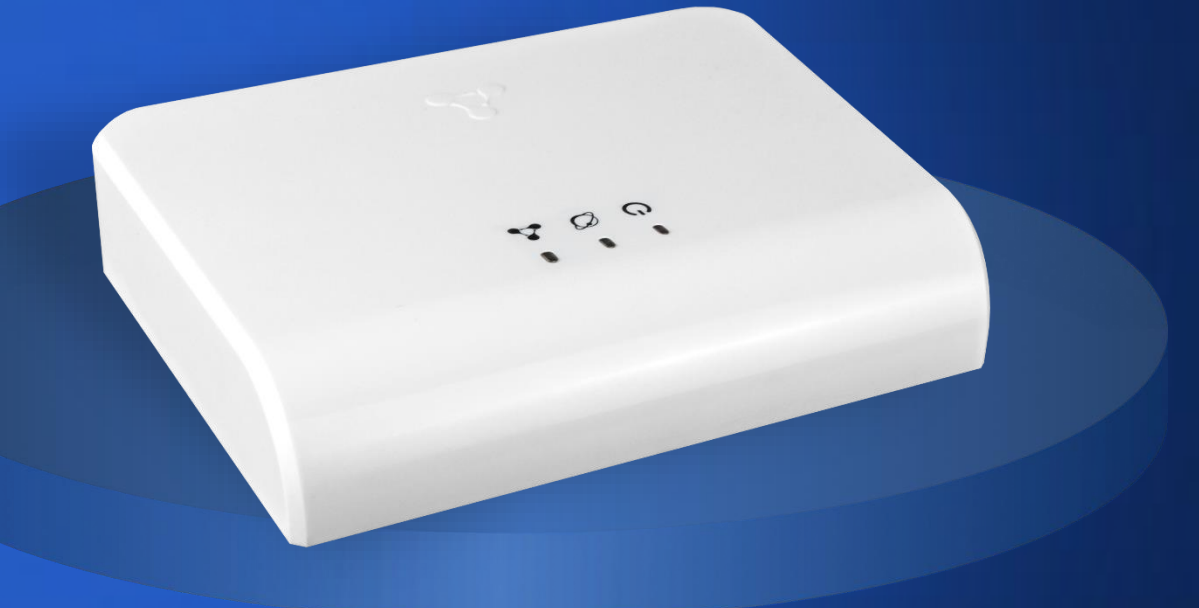

Обзор локального решения для управления умным домом

### **Знакомство с локальным центром**

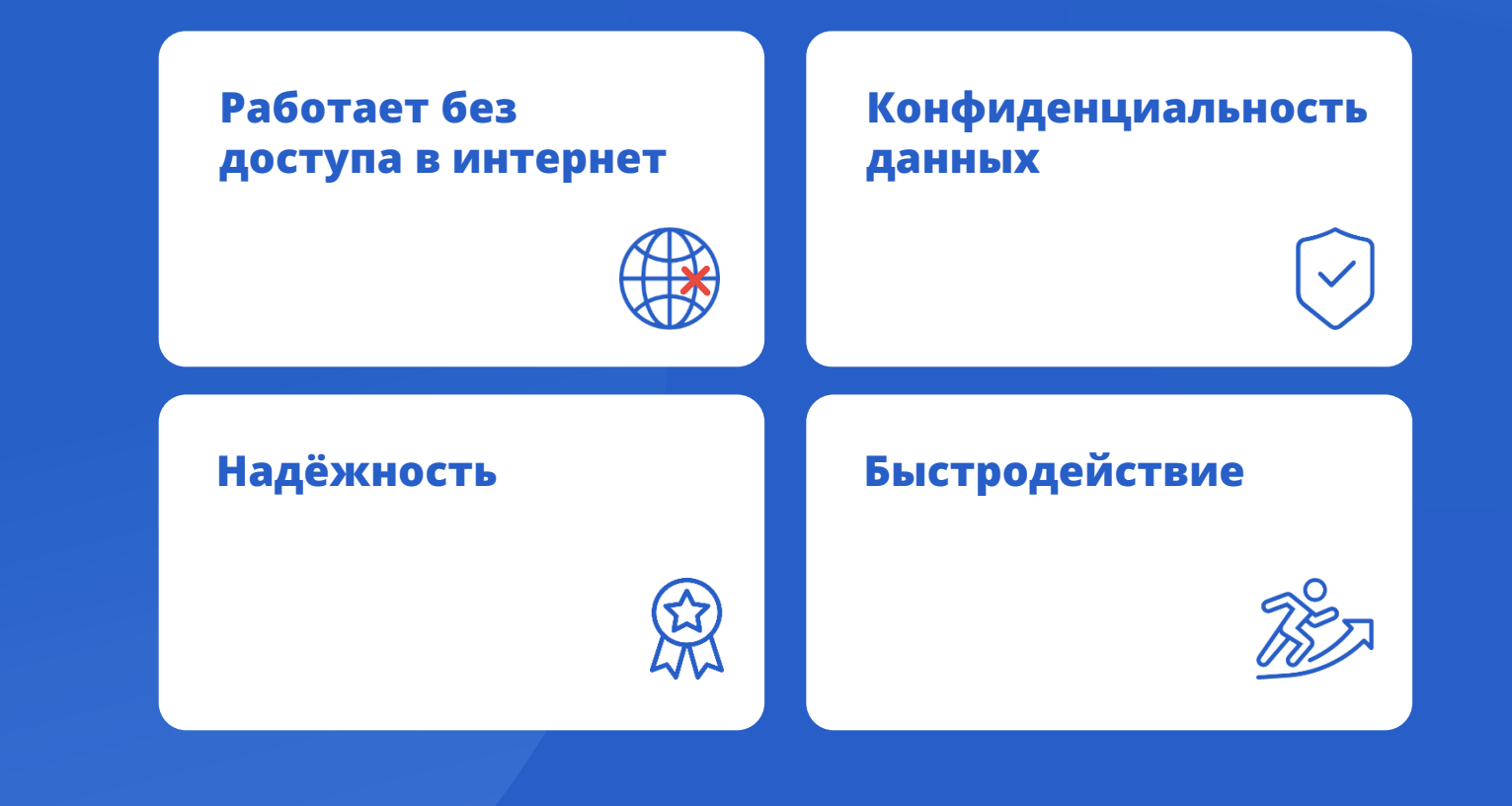

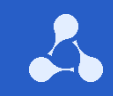

## **Ключевой функционал**

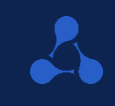

**Мониторинг состояния устройств умного дома**

**Управление датчиками без вспомогательных устройств**

**Рассылка уведомлений о событиях**

**Создание сценариев работы устройств в доме**

**Одновременное подключение до 10 камер**

#### **Запись видеоархива**

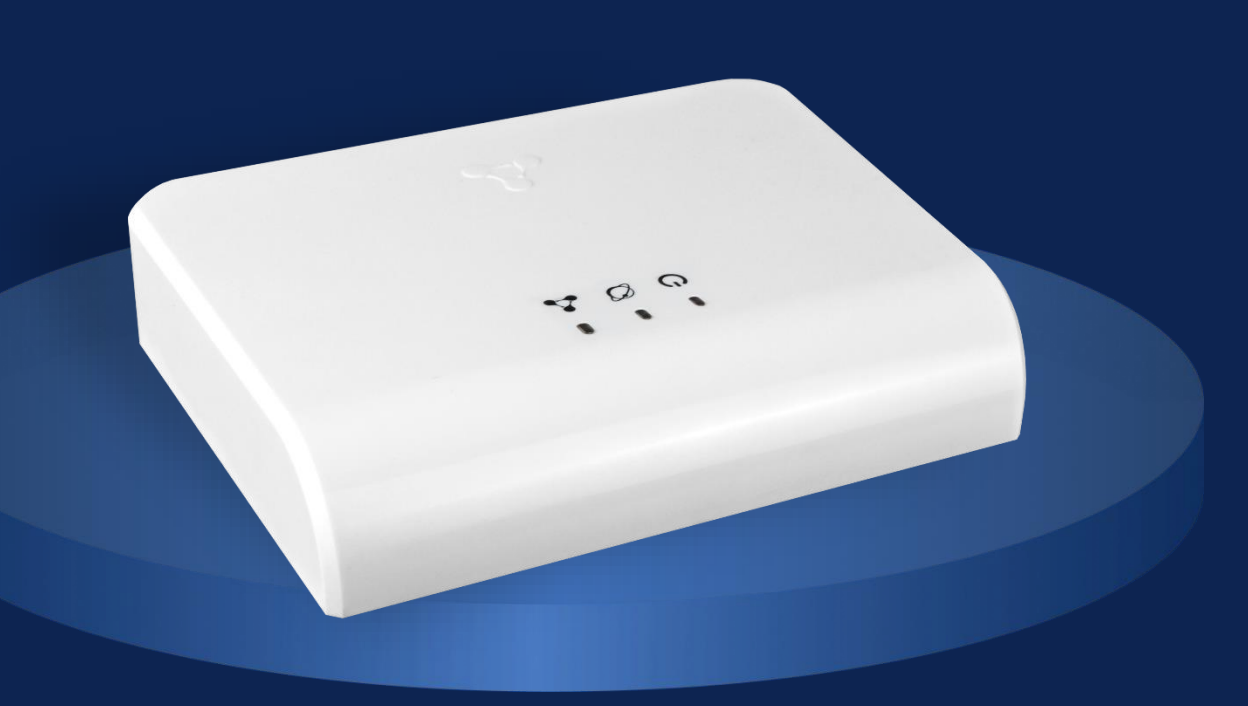

### **Технические характеристики**

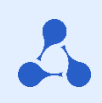

#### **Основные технические характеристики**

- **16560 DMIPS**
- **2 ГБ RAM**

#### **ARP HTTP DHCP NTP TCP UDP RTSP SSDP MQTT**

**ICMP** 

**1P** 

### **Сеть Интерфейсы**

- **1 × 10/100BASE-T (RJ-45)**
- **3 × USB 2.0**
- **1 × MicroSD**
- **Интерфейс «Умный дом» радиоинтерфейсдля управления системой «Умный дом»**
- **Wi-Fi • 2,4 ГГц b/g/n • 5 ГГц a/n/ac**

#### **Характеристики электропитания**

- **Адаптер питания 12В/2А**
- **Батарея типа CR2032 для RTC**

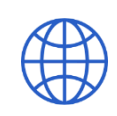

### **Управление устройствами**

### **Приложение Eltex Home**

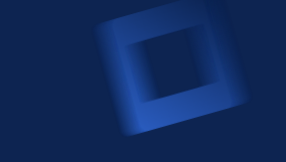

**Настроит работу умного дома индивидуально под каждого пользователя. Управление приложением интуитивно понятно – его освоит даже новичок.**

**Приложение может базироваться на облачной или локальной платформе — пользователь сам выбирает, где ему удобнее хранить данные**

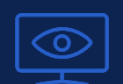

**Мониторинг за состоянием дома**

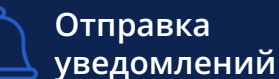

**Выполнение сценариев**

 $\triangleright$  $=$ 

Доступ в демо-режиме

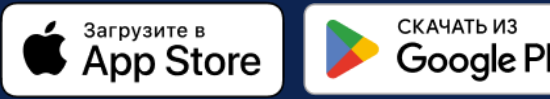

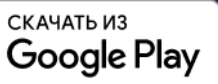

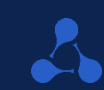

### **Схемы подключения**

**Подключение по Ethernet SL-10-WBZ**  $0<sub>0<sub>0</sub></sub>$ Ethernet Wi-Fi роутер Интернет

#### **Подключение по 4G модему**

**Также возможен такой тип подключения, где доступ в интернет предоставляет 4G модем (в связке с роутером и без)**

# **Подключение по Wi-FiSL-10-WBZ**  $\begin{array}{cc} 0 & 0 & 0 \end{array}$ I Wi-Fi Wi-Fi роутер Интернет

### **Самоорганизация топологии сети**

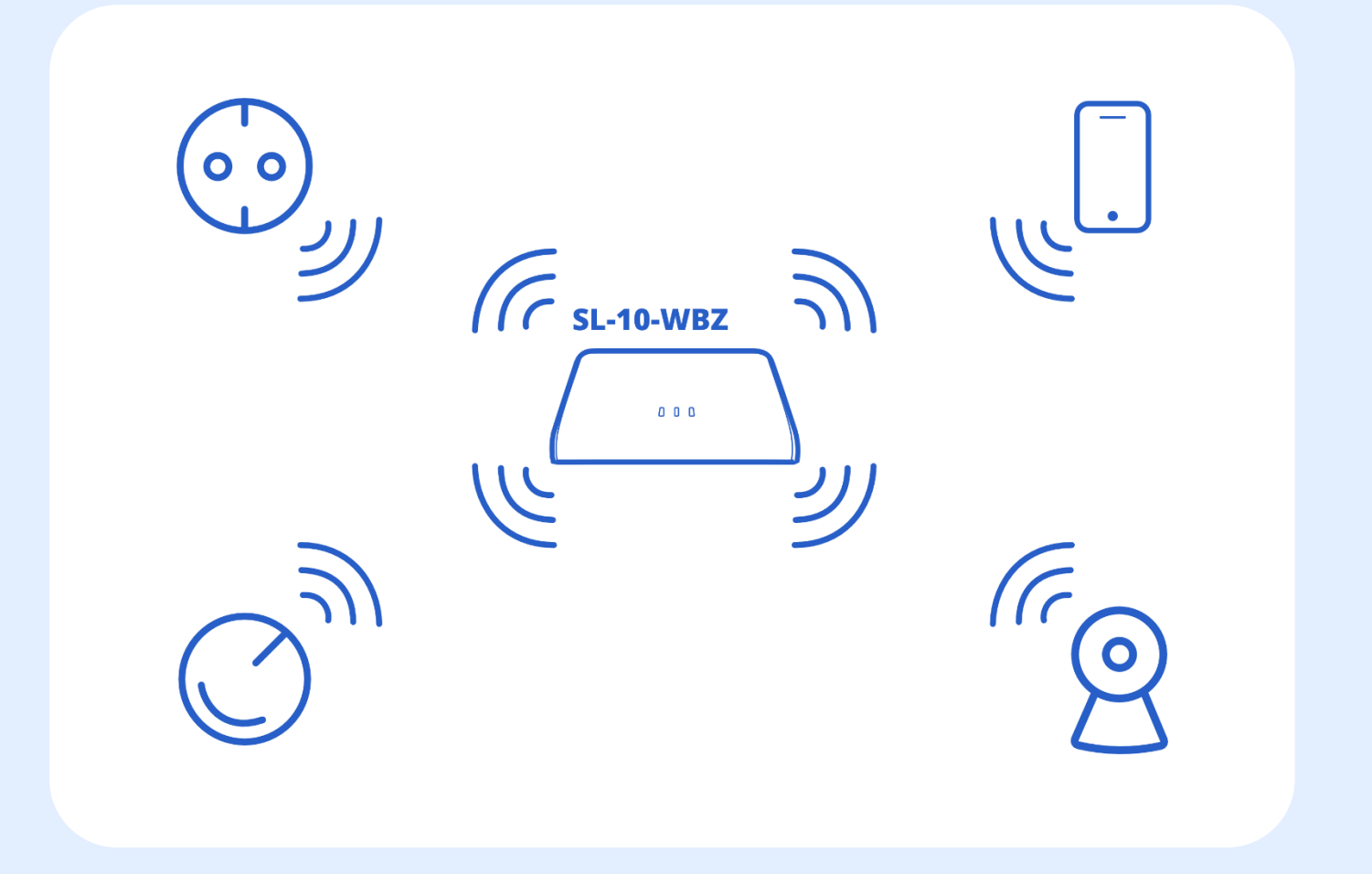

### **Удалённый доступ**

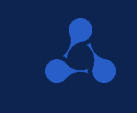

**Задача удаленного доступа – обеспечить доступ к устройству SL-10-WBZ, находящемуся в домашней сети (за NAT) через сеть Интернет для мобильного приложения**

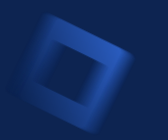

### **Возможности платформы**

#### **Работа с устройствами**

- **Добавление Wi-Fi устройств**
- **Добавление Z-Wave устройств**
- **Управление устройствами**
- **Редактирование устройств**
- **Создание групп устройств Удаление устройств**

#### **Работа с сервисами**

- **Охрана**
- **Управление**
- **Контроль**

#### **Сценарии**

- **Обзор**
- **Структура**
- **Примеры**

#### **Прочее**

- **Автоматическое ОТА-обновление**
- **Ручное ОТА-обновление**
- **Сброс сервиса Z-Wave**
- **Сброс локальной платформы**

### **Добавление управляемых Wi-Fi устройств**

**Добавление по QR-коду**

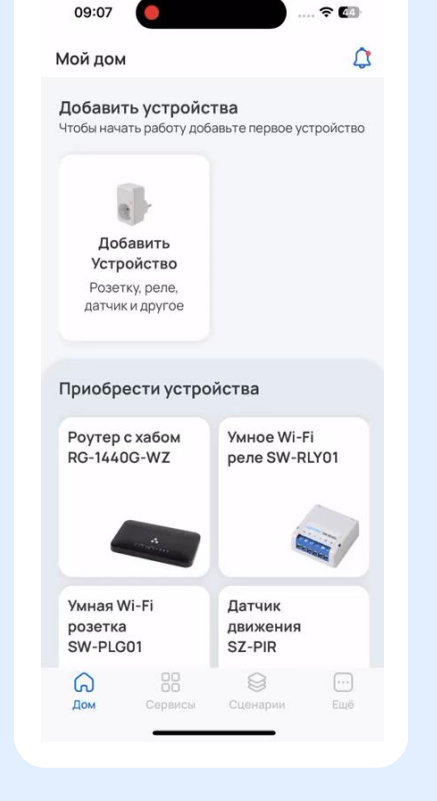

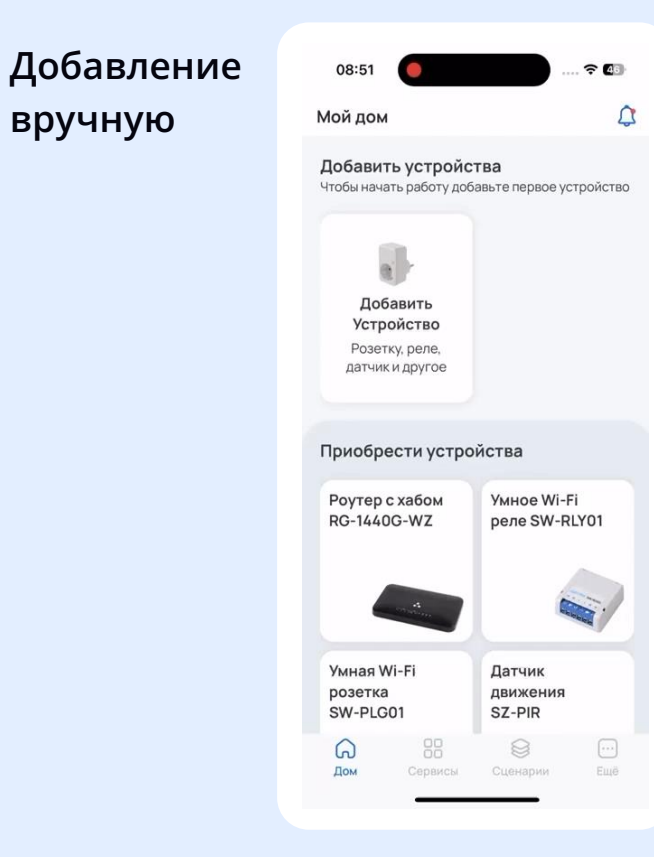

## **Добавление Wi-Fi камеры**

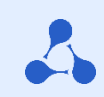

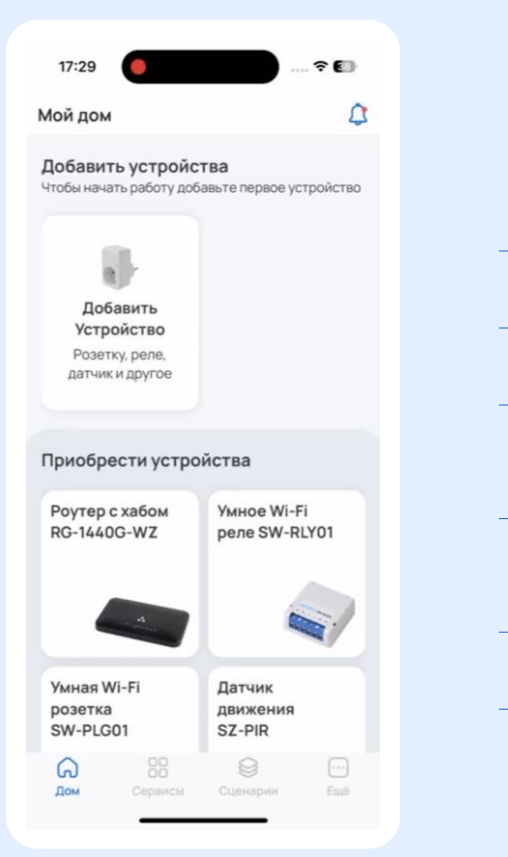

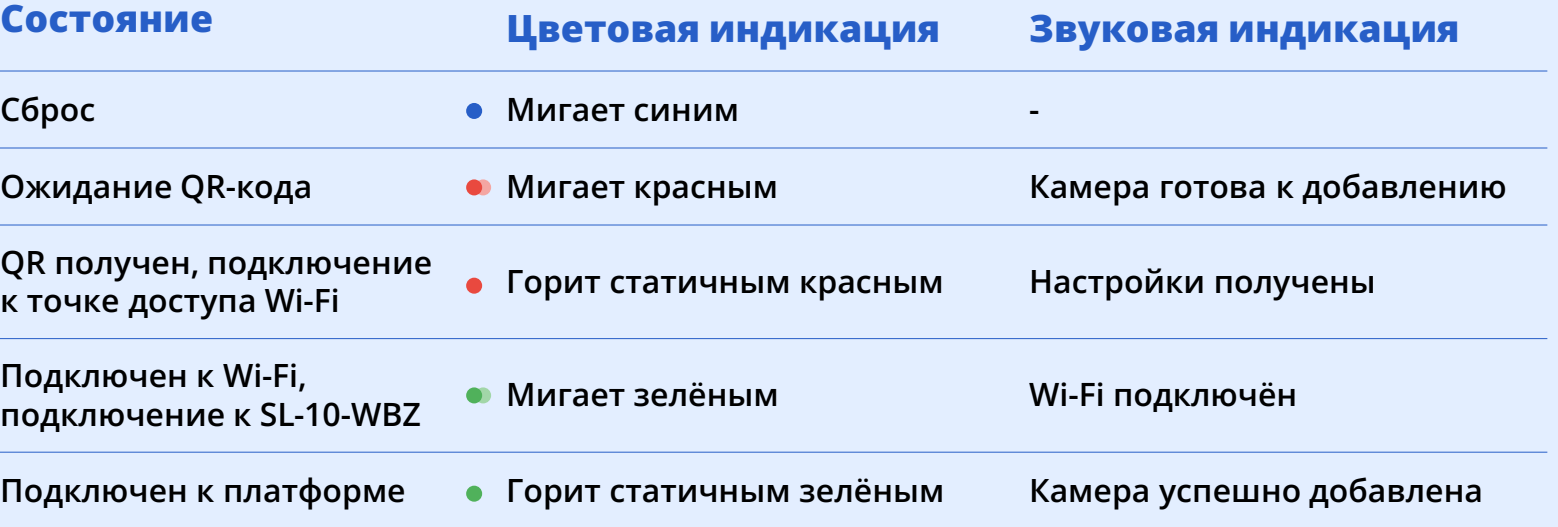

### **Добавление Z-Wave устройств**

**Добавление по QR-коду**

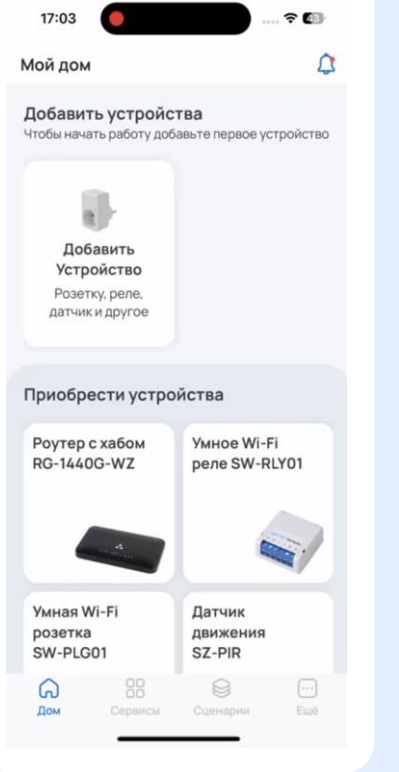

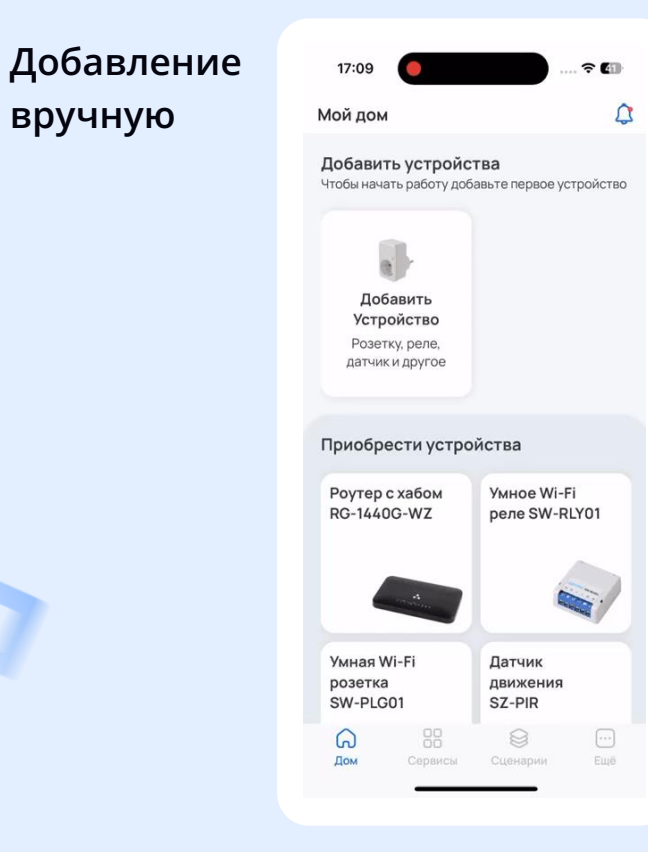

## **Удаление устройств**

#### **Удаление Wi-Fi устройств**

- **Удаление через карточку устройства в мобильном приложении**
- **Для управляемых устройств сброс за счёт шестикратного нажатия на тампер устройства**
- **Для камер аппаратный сброс за счёт нажатия скрепкой на кнопку Reset**

#### **Удаление Z-Wave устройств**

- **Удаление через карточку устройства в мобильном приложении за счёт трёхкратного нажатия на тампер устройства**
- **Сброс за счёт шестикратного нажатия на тампер устройства**
- **Форсирование удаление недоступного устройства через карточку в мобильном приложении**

### **Сервисы локального центра**

**Предоставляет возможность перевести объект в охранный режим.**

**При срабатывании датчика придёт предупреждение**

#### **Охрана Управление Контроль**

**Позволяет управлять умными Wi-Fi розетками и реле, а также отслеживать историю событий через журнал**

**Помогает отслеживать климатические характеристики, а также чрезвычайные ситуации (протечка воды и задымление)**

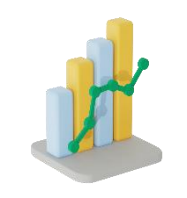

## Сервис **Охрана**

### Принцип работы

 $\odot$ 

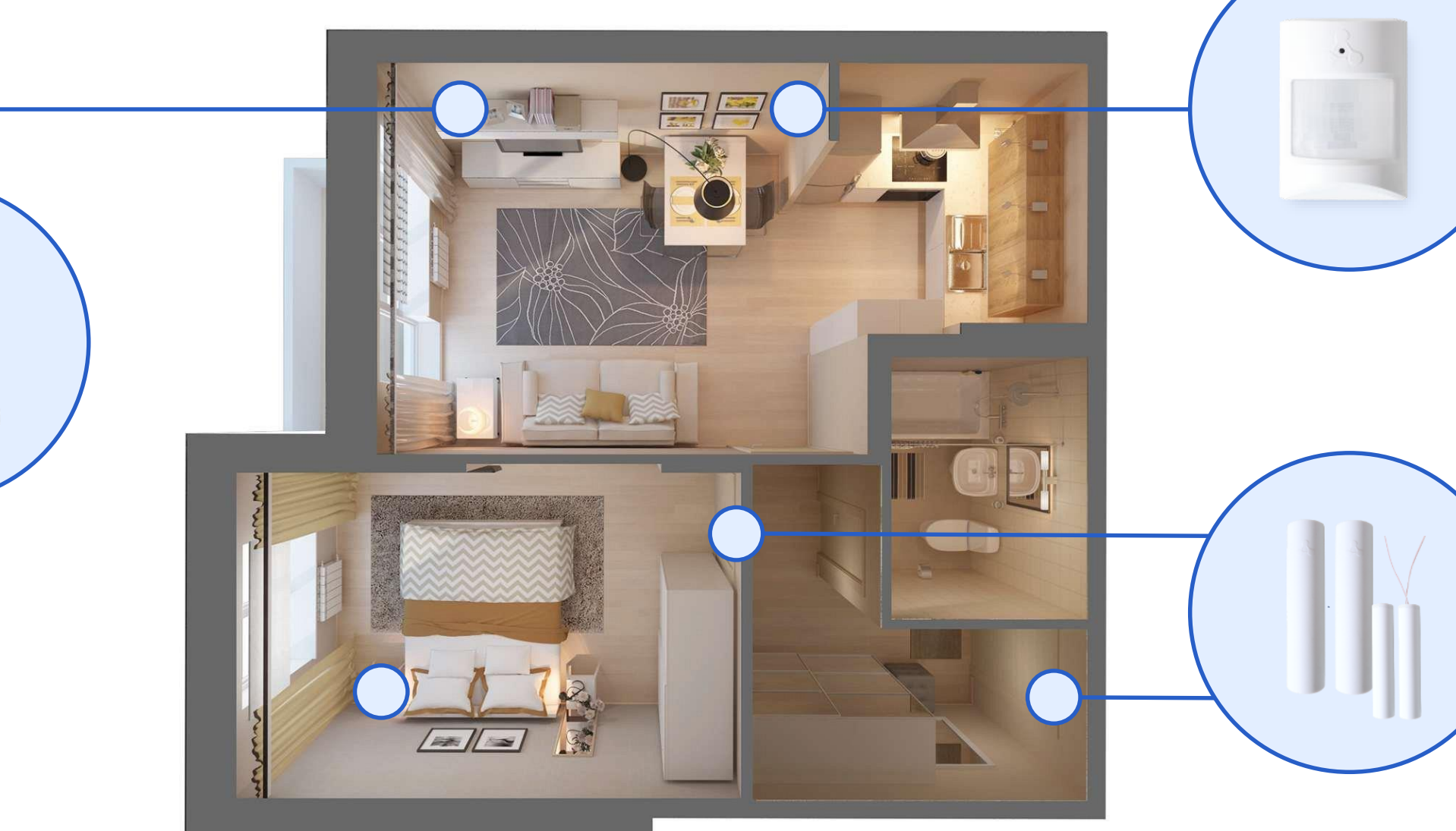

### Сервис **Охрана**

**Настройки сервиса** 

#### **Исключение устройств**

**При необходимости возможно исключить определённые устройства из контура безопасности. Они не будут отслеживаться сервисом в режиме охраны, однако могут продолжить отображать срабатывание по сенсору и использоваться в сценариях.** 

#### **Форсированный режим FLiRS**

**Включение параметра форсированного режима FLiRS (Frequently Listening Routing Slaves) поможет продолжить отслеживать срабатывание по сенсорам после снятия охраны.**

### **Настройка уведомлений**

**Пользователь может выключить тревожное оповещение (а именно, вибрацию и звук) при срабатывании охраны.**

## Сервис **Контроль**

**Датчик контроля температуры и влажности SZ-AIR-HT01**

**Датчик дыма SZ-SMK**

**Датчик протечки SZ-WLK**

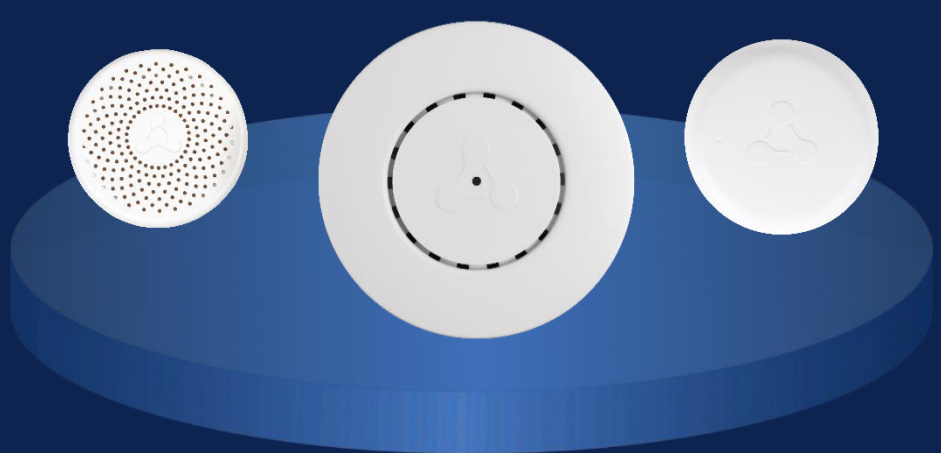

 $\bullet$ 

**Мониторинг за состоянием дома**

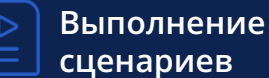

**Аналитика**

 $000<sub>o</sub>$ 

**Комфортная и безопасная среда**

### Сервис **Управление**

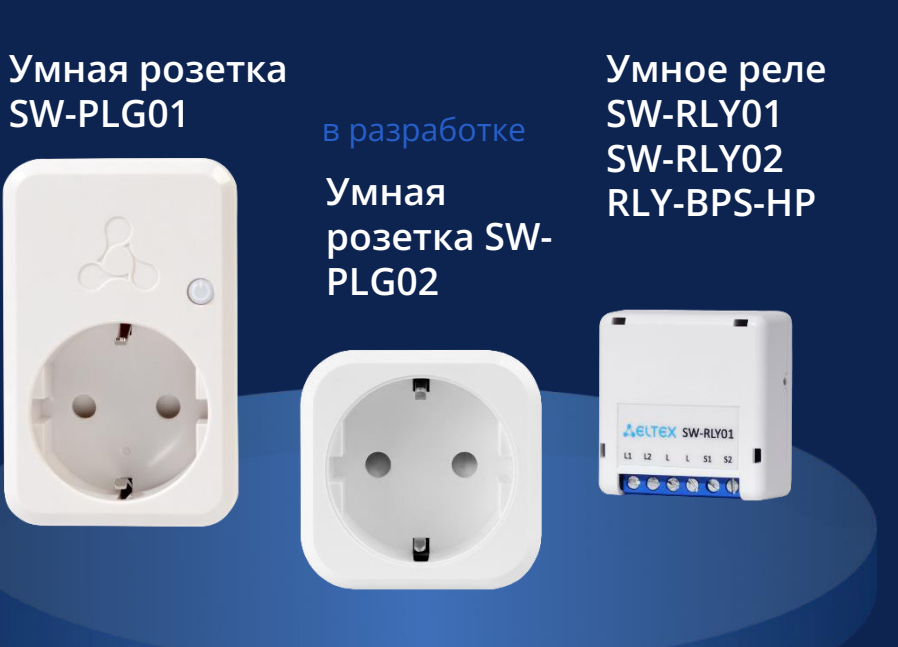

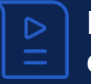

**Выполнение сценариев**

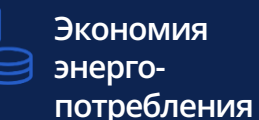

ကြီး<br>ကြီး

**Интеграция с другими производителями** **Управление освещением и бытовыми приборами**

### Сервис **Управление**

### **Возможности сервиса**

#### **3 уровня включения/выключения устройств**

- **По устройству (взаимодействие с конкретным устройством)**
- **По группе (взаимодействие с конкретной группой)**
- **Через главный виджет сервиса (позволяет включить/выключить все устройства, входящие в сервис, но приоритет виджета направлен на выключение всех включенных устройств).**

#### **Исключение устройств**

**При необходимости возможно исключить определённые устройства или каналы из контура управления освещением.** 

### **Журнал событий**

**Пользователь может просматривать историю действий в сервисе «Освещение» во вкладке «События».**

### **Возможности видеонаблюдения**

**Wi-Fi камера SV-С01**

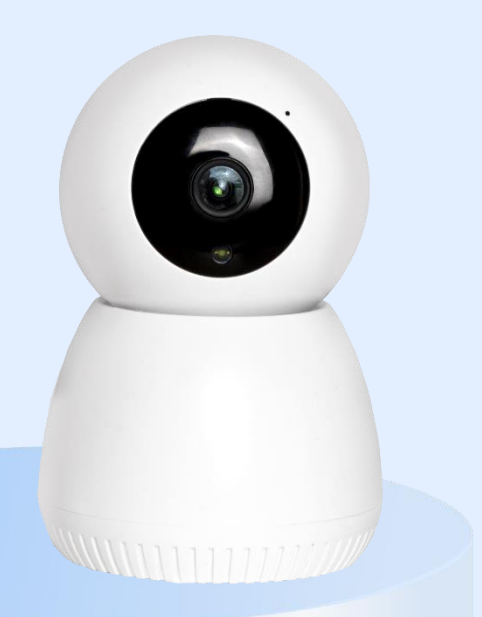

#### **Режимы записи позволяют:**

- **Полностью отключить запись архива, то есть оставить возможность просматривать только поток в режиме Live**
- **Включить «Постоянный режим» записи — в таком режиме будет записываться всё, кроме событий, то есть камера не будет отображаться в сервисе «Охрана»**
- **Включить режим записи «По событиям» — в таком случае будут сохраняться только охранные события, а не весь прошедший видеопоток**
- **Включить «Смешанную запись» — полный режим архива, содержащий в себе запись и обычного потока, и событий**

### **Видеоплеер**

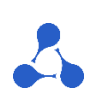

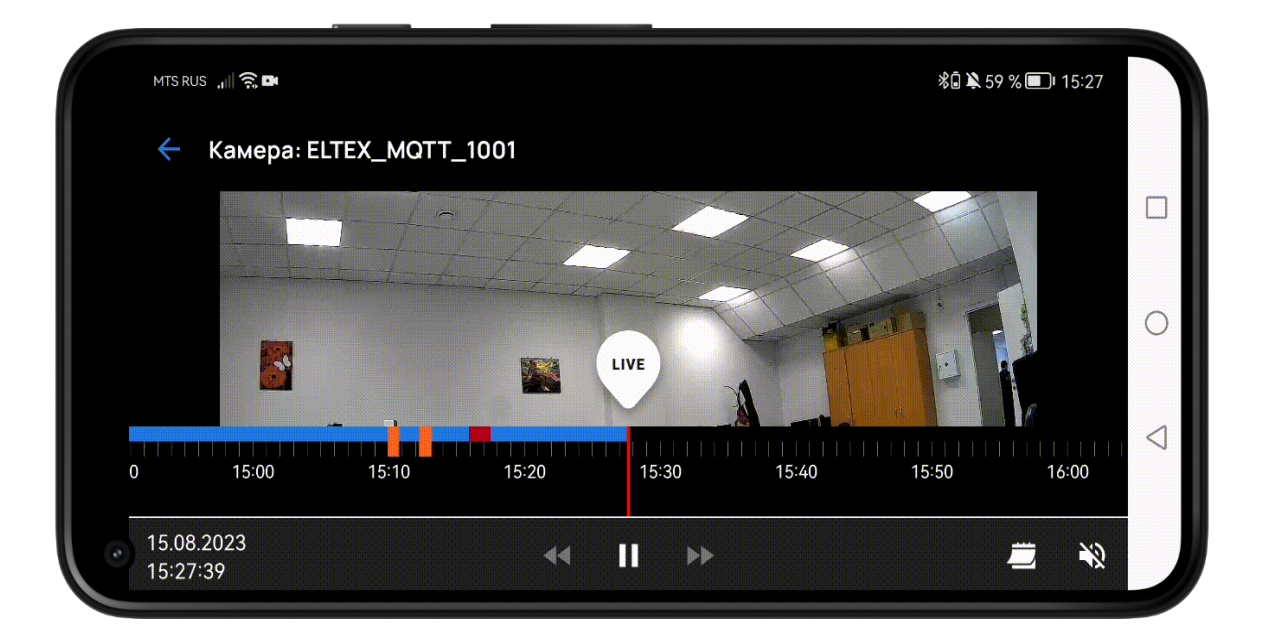

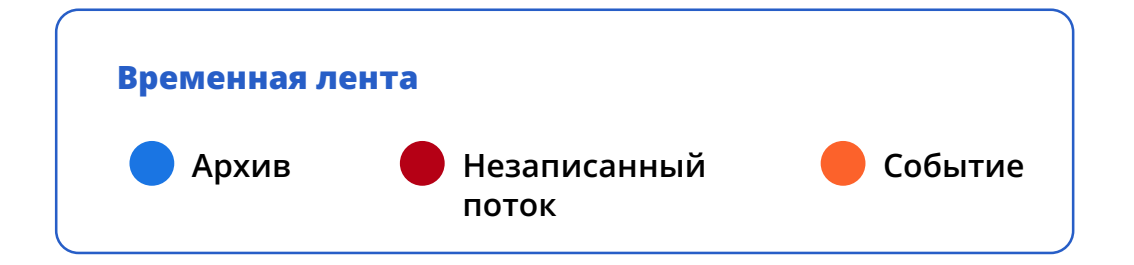

#### **Панель инструментов состоит из полей даты и времени, в которых отображается:**

- **Время метки, расположенной на временной шкале**
- **Кнопки Пауза/Плей**
- **Кнопки перемещения по потоку Назад и Вперёд**
- **Календарь (для просмотра архива за предыдущие дни)**
- **Кнопка выключения звука**
- **Над временной меткой располагается кнопка LIVE, при нажатии на которую начнёт проигрываться живой поток**

### **Сценарии**

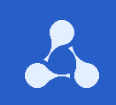

#### ос <del>о</del> дул **Сценарии позволяют настроить взаимодействие между устройствами в доме**

**Пользователь может самостоятельно добавить сценарий работы. Основная логика сценариев: при выполнении условий платформа производит определенные действия.**

**Условия и действия можно комбинировать, создавая как простые, так и сложные, состоящие из нескольких звеньев, сценарии.**

**Например, возможно создать сценарий, который отправляет уведомление при срабатывании датчика протечки только в будние дни с 9 до 18 часов.**

## **Структура сценария**

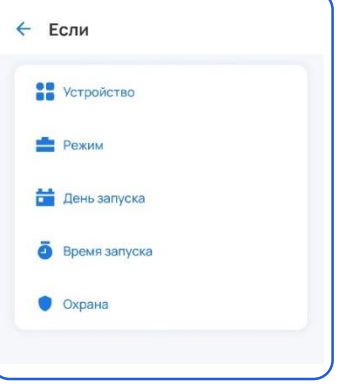

- **Время запуска (от и до)**
- **День запуска (дни недели)**
- **Режим дома (Соответствует / не соответствует переменным «Не дома», «Дома», «В отпуске»)**
- **Статус охраны (Соответствует / не соответствует переменным «Поставлено на охрану», «Проникновение», «Снято с охраны»)**
- **Устройство (в зависимости от устройства пункты различаются), также есть функционал установления «интервала», на протяжении которого устройство было выключено, открыто и пр.**

#### **Условия Действия**

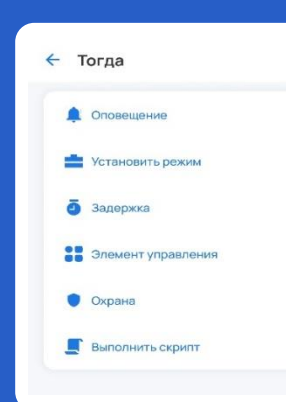

- **Оповещение (в том числе со скриншотом с выбранной камеры)**
- **Сменить режим дома**
- **Элемент управления (например, включить розетку)**
- **Сменить статус охраны**
- **Задержка (вы можете настроить с какой задержкой будет срабатывать действие после выполнения условия)**
- **Запустить другой сценарий (Помогает сделать логику работы сценариев более комплексной и последовательной)**

### **Примеры сценариев**

#### **Свет на кухне (открытие)**

**Если «Дверь на кухню» открыта и «Время запуска» от 20:00 до 5:00, то включи «Реле #1»**

#### **Свет на кухне (закрытие)**

**Если «Дверь на кухню» закрыта и «Время запуска» от 20:00 до 5:00, то выключи «Реле #1»**

**Вентилятор**

**Если «Значение температуры» больше 27 °С и «Режим» соответствует «Я дома», то включи «Розетку с вентилятором»**

#### **Кот**

**Если обнаружено движение и «Режим» соответствует «Я не дома», то отправь уведомление «А вот и котик!» со скриншотом с «Камеры на кухне»**

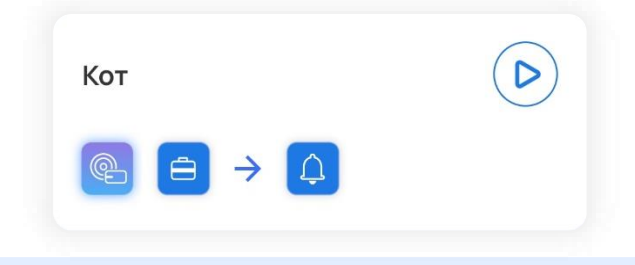

Свет на кухне (открытие)

 $\boxed{\circlearrowleft}\rightarrow\boxed{\circ}$ 

Вентилятор

 $\bigoplus$ 

 $\triangleright$ 

 $\triangleright$ 

### **OTA-обновление**

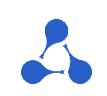

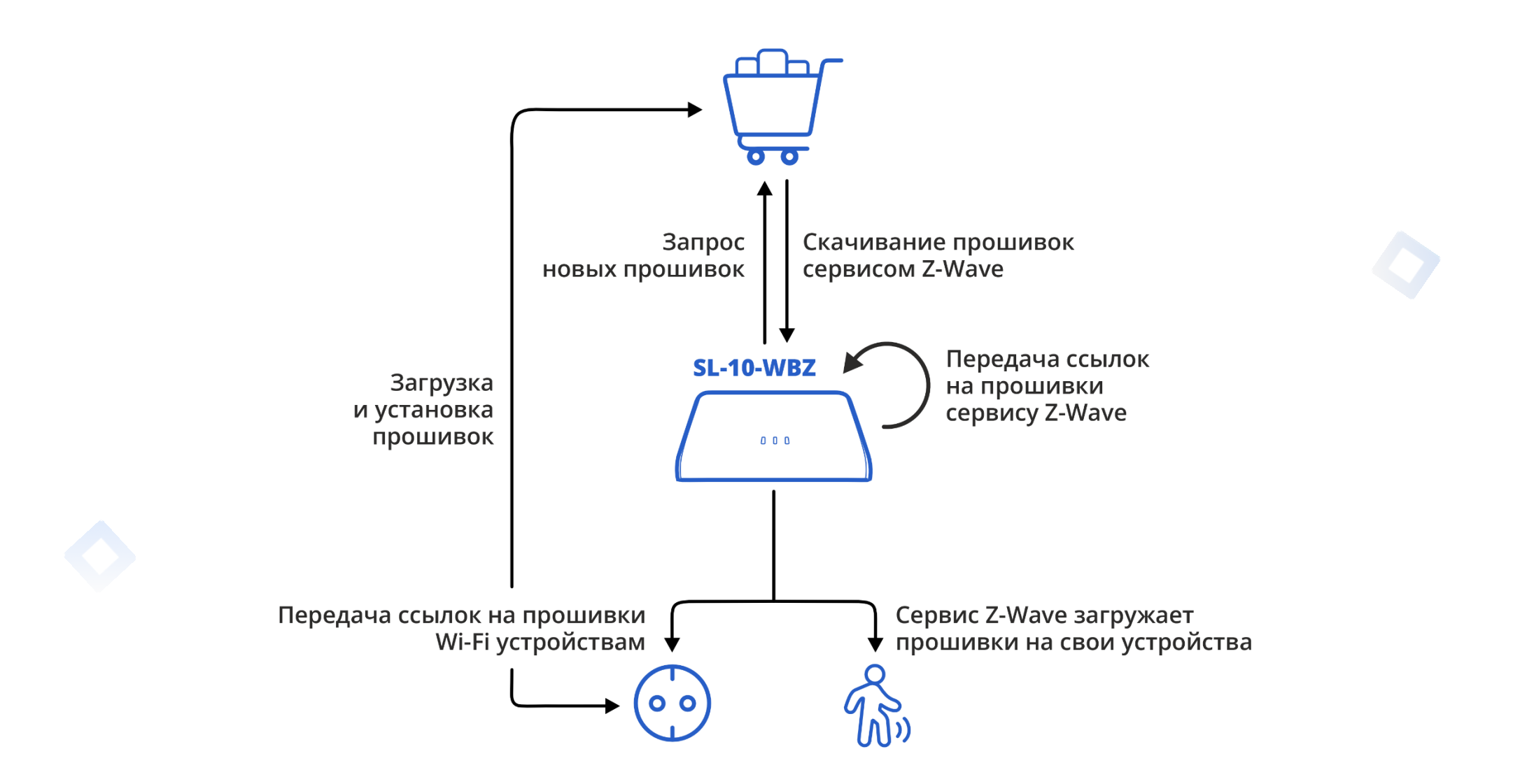

### **Сброс SL-10-WBZ**

#### **Аппаратный сброс**

- **На обратной стороне корпуса найти сервисную кнопку**
- **Удерживать кнопку на протяжении 6 секунд**

#### **Сброс через веб-интерфейс**

- **Ввести в браузере IP-адрес локальной платформы (можно узнать в мобильном приложении или в веб-интерфейсе роутера)**
- **Авторизоваться, введя логин и пароль от учётной записи локальной платформы**
- **Перейти во вкладку «Резервное копирование/Восстановление/Сброс»**
- **Нажать на кнопку «Сброс»**

**Кейсы применения локального решения**

**Автоматизированная система управления для офисов с интегрированными датчиками и устройствами умного дома.**

**Создание комфортной рабочей среды, а также мониторинг за важными показателями безопасности**

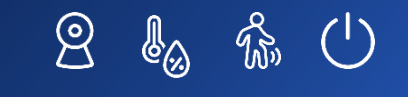

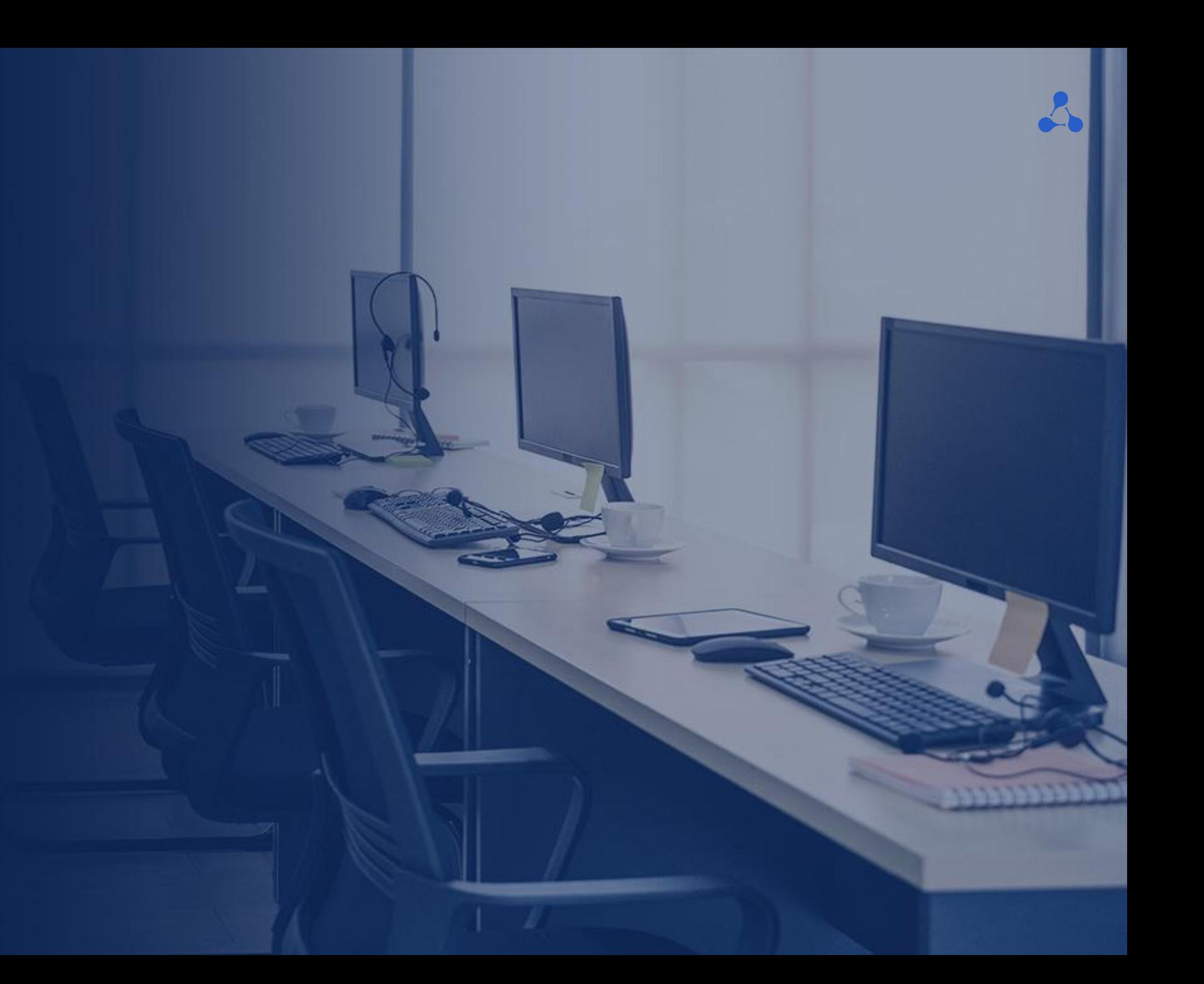

**Кейсы применения локального решения**

> **Управление микроклиматом и освещением, а также контроль доступа.**

**Решение помогает оптимизировать использование ресурсов, контролировать микроклимат и управлять исполнительными устройствами, или настраивать их работу по расписанию**

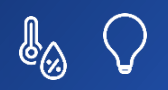

**Кейсы локального решения по управлению умным домом**

> **Автоматизация распашных ворот идеальное решение для тех, кто ценит свое время и комфорт**

> > $\begin{picture}(20,20) \put(0,0){\line(1,0){10}} \put(15,0){\line(1,0){10}} \put(15,0){\line(1,0){10}} \put(15,0){\line(1,0){10}} \put(15,0){\line(1,0){10}} \put(15,0){\line(1,0){10}} \put(15,0){\line(1,0){10}} \put(15,0){\line(1,0){10}} \put(15,0){\line(1,0){10}} \put(15,0){\line(1,0){10}} \put(15,0){\line(1,0){10}} \put(15,0){\line(1$

### **Планы на будущее**

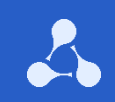

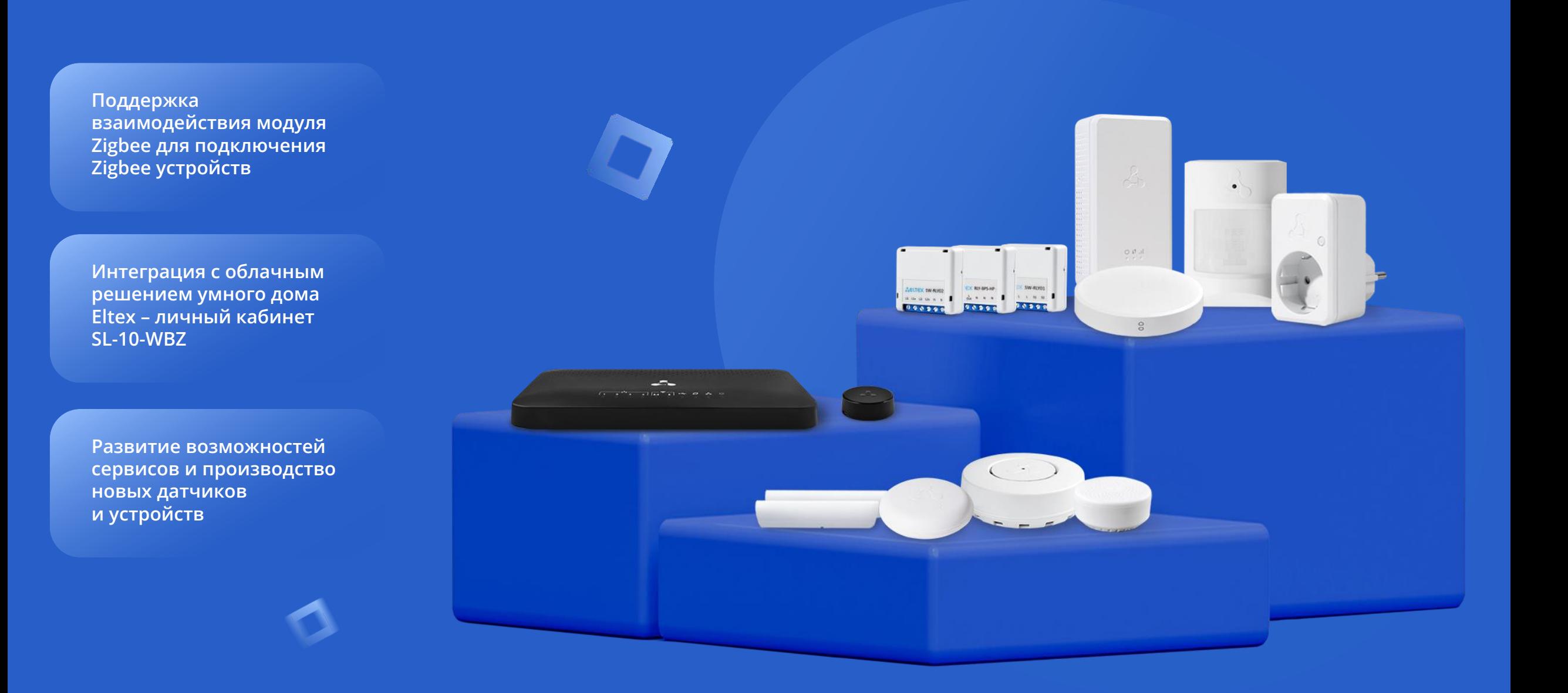

### **Спасибо за внимание!**

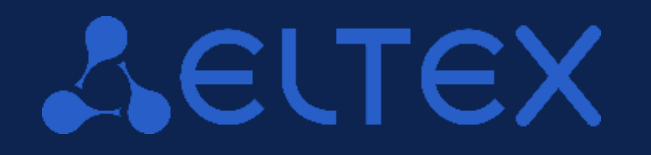

**Мы всегда готовы к диалогу, разработке и доработке решений под ваше техническое задание**

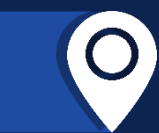

050032, г. Алматы, мкр. Алатау, ул. Ибрагимова, 9  $09:00 - 18:00$  (GMT+5) Понедельник - пятница

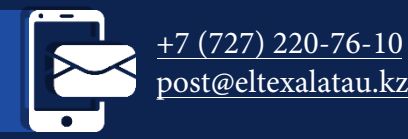